## **3.1.3.2 Attivare, disattivare layer**

Visualizziamo il progetto **ECDL\_GM\_personalizzato** contenuto nella cartella **GISeQGIS\_DATI\ECDLGIS\_SYLLABUS**, il progetto contiene tutti i layer della cartella dati ECDLGIS\_SYLLABUS con solo alcune personalizzazioni sui layer:

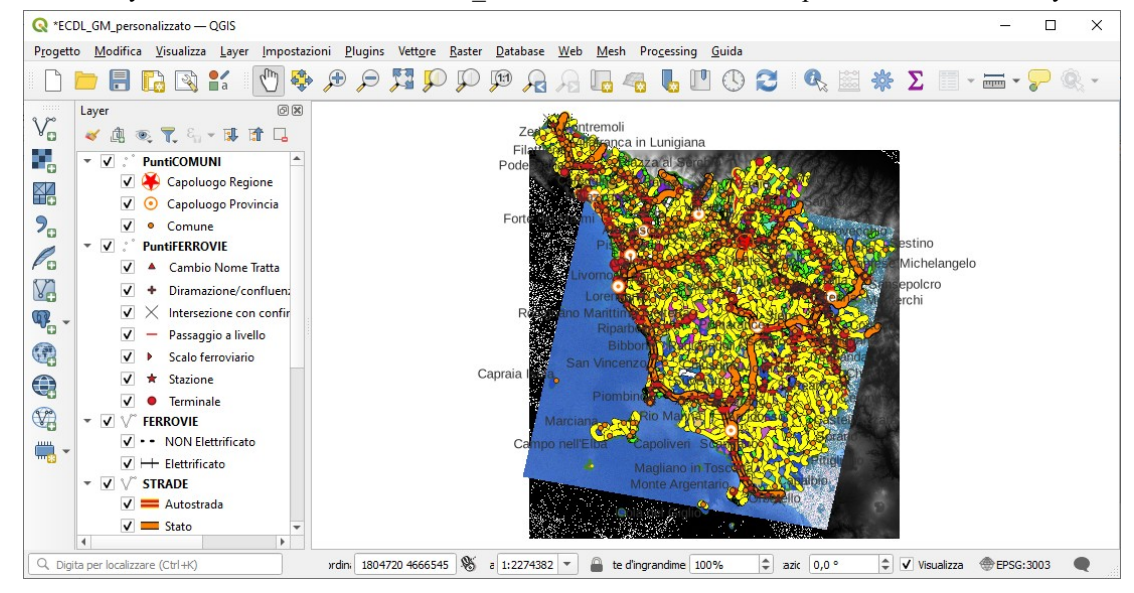

Nel **pannello Layer** sono inizialmente attivi tutti i layer e le relative simbologie (flag  $\overline{\mathsf{V}}$  selezionato):

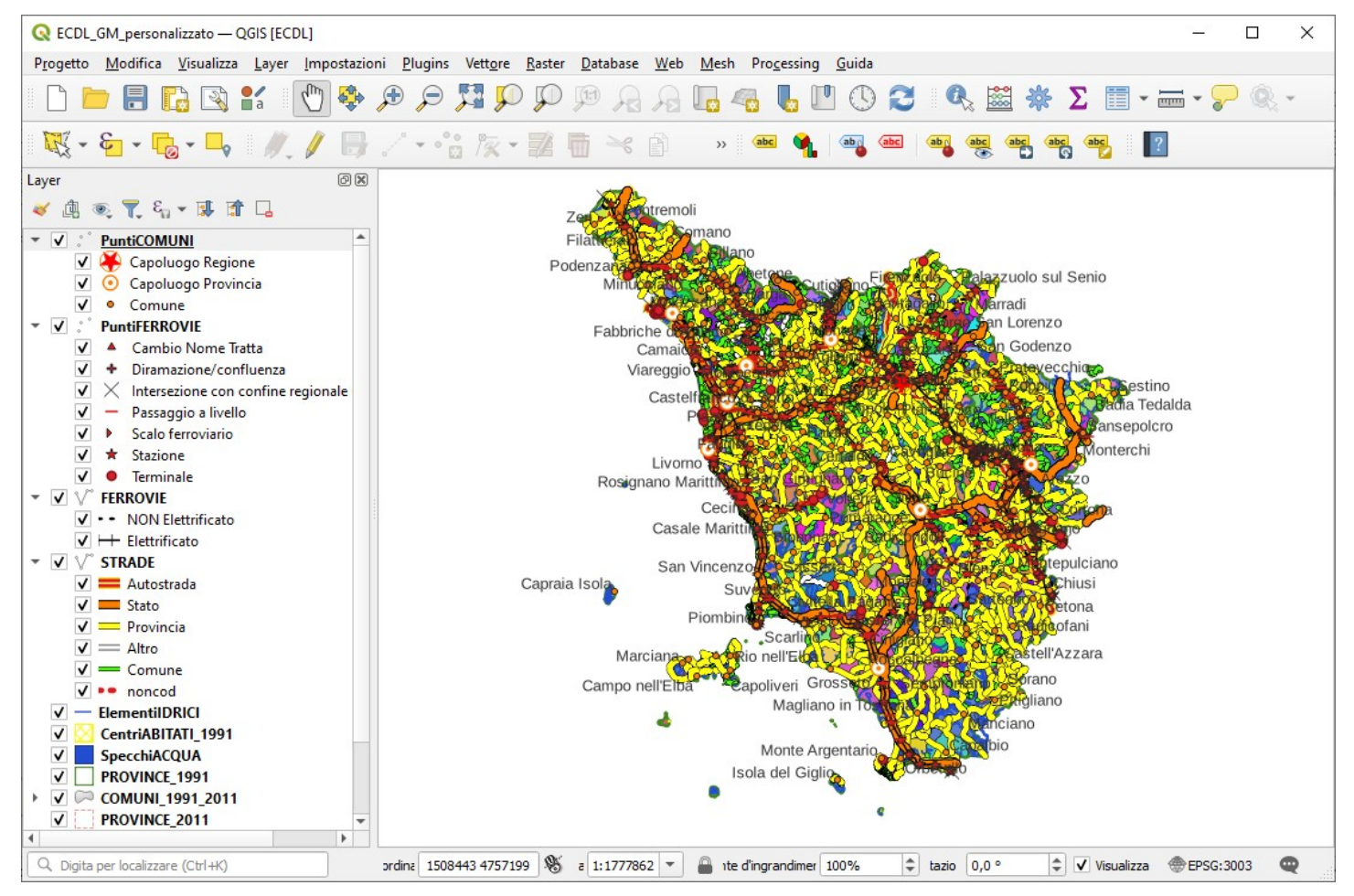

Per attivare o disattivare un layer basta avere attivo o disattivo il flag  $\sqrt{\ }$  nel pannello Layer del layer selezionato, quindi ad esempio se lasciamo selezionati solo **CentriABITATI\_1991**, **ElementiIDRICI** e **IGM\_AICA\_ENEA\_TOSC\_100k** e zoomiamo sull'Isola d'Elba avremo:

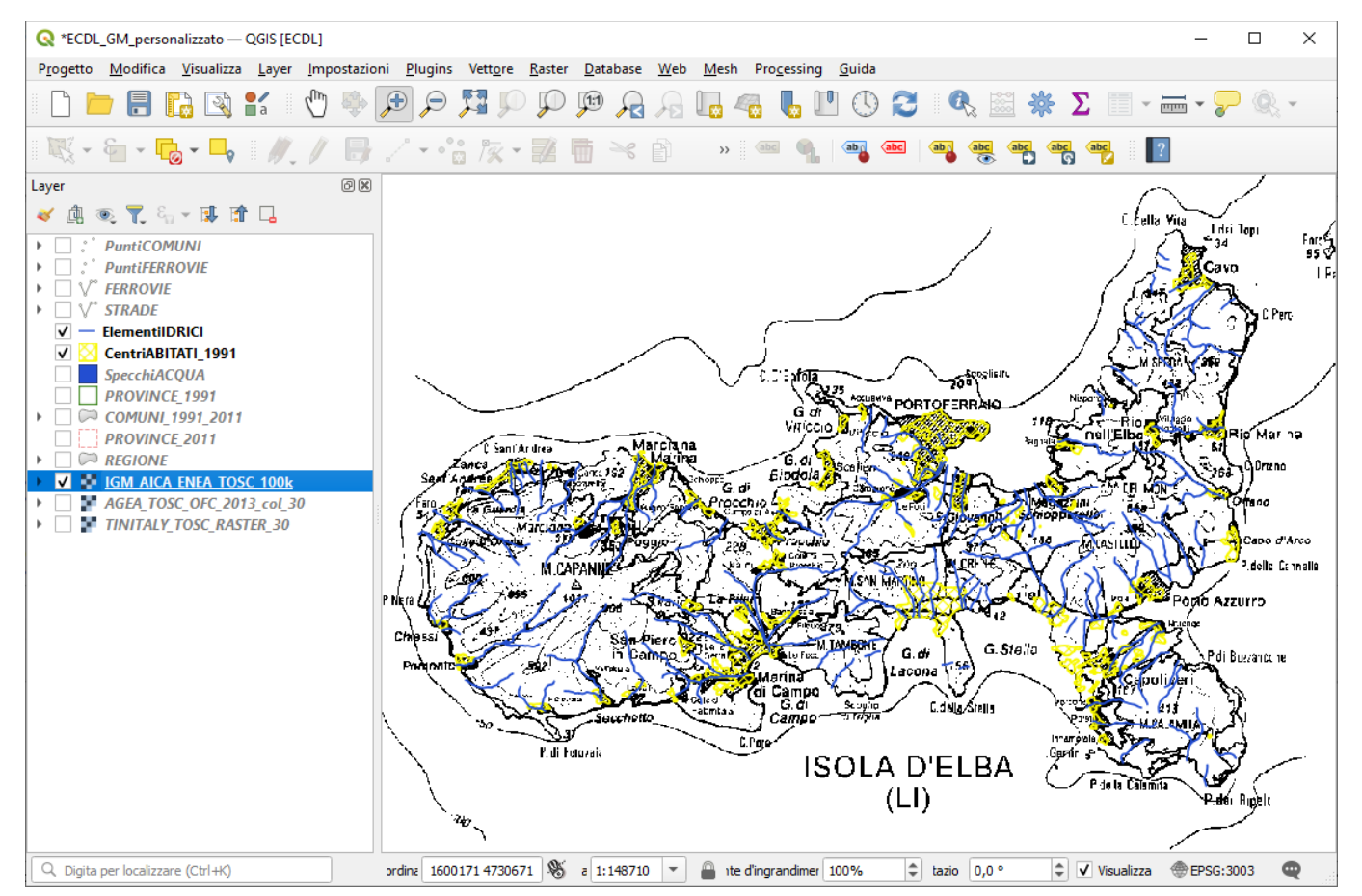

Se invece, lasciando lo zoom sull'Isola d'Elba, selezioniamo **PuntiComuni**, **Strade**, **CentriABITATI\_1991** e **COMUNI\_1991\_2011**:

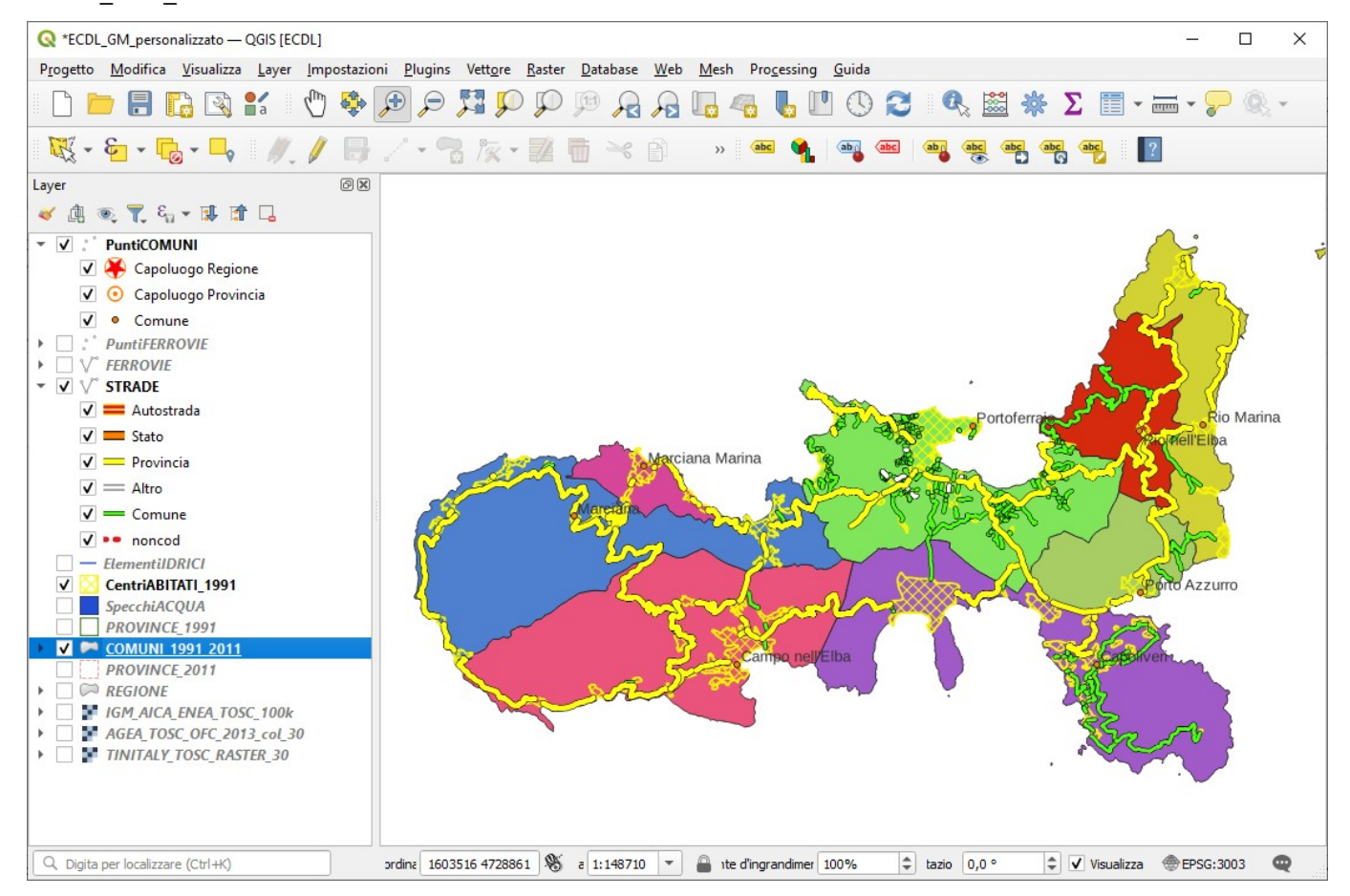